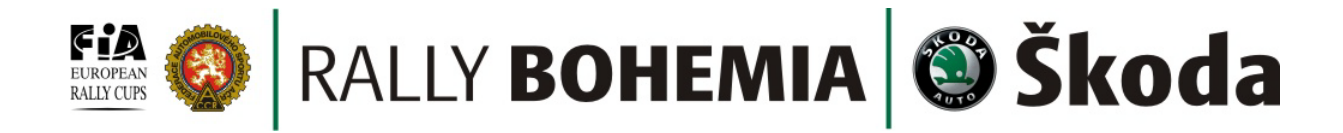

## **Rychlostní zkoušky XXXVI. Rally Bohemia jako na dlani**

TISKOVÁ ZPRÁVA č. 6 Mladá Boleslav, 10. října 2009

*XXXVI. Rally Bohemia pořádaná 16. – 17. října nabízí svým návštěvníkům další zajímavou novinku. U nás doposud nepoužitý způsob zpracování map rychlostních zkoušek v aplikaci Google Earth. Výsledkem je pohled na trať, jaký se naskytne snad jen při letu vrtulníkem ve výšce několika stovek metrů.*

Každý rok se pořadatelé Rally Bohemia snaží přijít s něčím novým, čím by soutěž ještě více přiblížili divákům a fanouškům rallysportu. Také letos nezaháleli a připravili novinku, která v České republice, ale ani v blízkém zahraničí nikdy nebyla použita. A pokud ano, bylo to pouze v uzavřené sekci určené soutěžícím. Rally Bohemia je první, kdo nabízí mapy rychlostních zkoušek zpracované v Google Earth.

Doposud byli diváci při výběru toho nejlepšího místa pro sledování soubojů na trati odkázáni na klasické mapy, fotografie a ilustrační videa. Nyní mají navíc možnost prohlédnout si trať rychlostních zkoušek stejně, jako by se nad ní vznášeli ve vrtulníku. Navíc si můžou vybrané místo přiblížit a detailně prozkoumat a posoudit. Potřebují k tomu jediné, mít nainstalovanou aplikaci Google Earth a z webu [www.rallybohemia.cz](http://www.rallybohemia.cz/) stažené soubory s mapami všech rychlostních zkoušek XXXVI. Rally Bohemia.

Pořadatelský tým věří, že mapy v Google Earth nejen pomůžou divákům vybrat to nejlepší místo, odkud bude ten nejkrásnější výhled na souboje na trati XXXVI. Rally Bohemia, ale že přispěje i ke zvýšení bezpečnosti. Přesto prosí všechny návštěvníky, aby ke sledování využívali zejména diváckých míst a vybraných příjezdových tras, u kterých budou zřízena divácká parkoviště. Zabrání tím nepříjemným komplikacím při možném zablokování cest pro vozidla záchranného systému. Důležité také je, aby všichni dbali pokynů pořadatelů a drželi se hesla 4P-Prosíme poslouchejte pokyny pořadatelů.

Stručný návod k instalaci Google Earth a spuštění prohlídky rychlostních zkoušek:

- 1. Z této adresy (http://www.earth.google.com/) stáhněte a nainstalovat aplikaci Google Earth. Stránka i aplikace je v češtině, takže odpadá jazykový problém
- 2. Ze stránek [http://www.rallybohemia.cz](http://www.rallybohemia.cz/) stáhněte soubory s mapami pro jednotlivé rychlostní zkoušky a uložte na svůj disk.
- 3. Po spuštění nainstalované aplikace Google Earth otevřete mapu vybrané rychlostní zkoušky z místa kam jste si jej uložili (Soubor-Otevřít atd.)

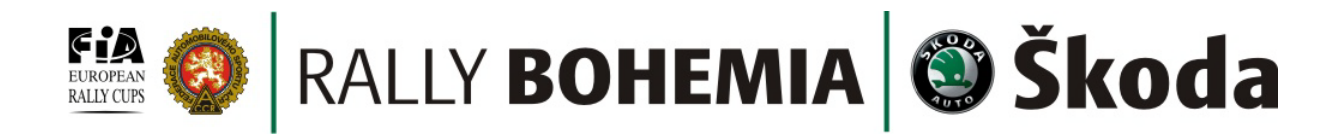

- 4. Na monitoru se zobrazí mapa erzety a v levé straně obrazovky, ve složce dočasná místa, najdete složku s názvem rychlostní zkoušky. Rozkliknutím této složky se otevře seznam míst (start, cíl, divácká místa, cíl) na této erzetě. Dvojitým kliknutím na každou z těchto položek se přenesete přímo na konkrétní místo. Sami si pak můžete nastavit detail pohledu. Ale to ještě není vše.
- 5. Poslední položkou je to nejlepší, co tato novinka nabízí a tím je prohlídka tratě. Prohlídku spustíte dvojitým kliknutím (stejně jako pohledy na divácká místa, nebo start a cíl). Tím spustíte průlet nad rychlostní zkouškou, jako byste se nad ní vznášeli ve vrtulníku. Prohlídku můžete kdykoli zastavit a vybrané místo detailně přiblížit, prohlédnout, najít přístupové cesty, nebo zjistit GPS souřadnice.

Ovládání aplikace je jednoduché a snadno si jej osvojí každý, kdo u počítače nesedí úplně poprvé. Aplikace Google Earth nabízí ještě více možností a návod k jejímu užívání naleznete na této adrese: [http://earth.google.com/intl/cs/userguide/v4/ug\\_toc.html](http://earth.google.com/intl/cs/userguide/v4/ug_toc.html)

Přílohy: obrázek z aplikace Google Earth

Milan Hauer tiskový mluvčí XXXVI. RALLY BOHEMIA tel.: +420 602 355 512 email: [press@rallybohemia.cz](mailto:press@rallybohemia.cz) web: [www.rallybohemia.cz](http://www.rallybohemia.cz/)

## S Google Earth

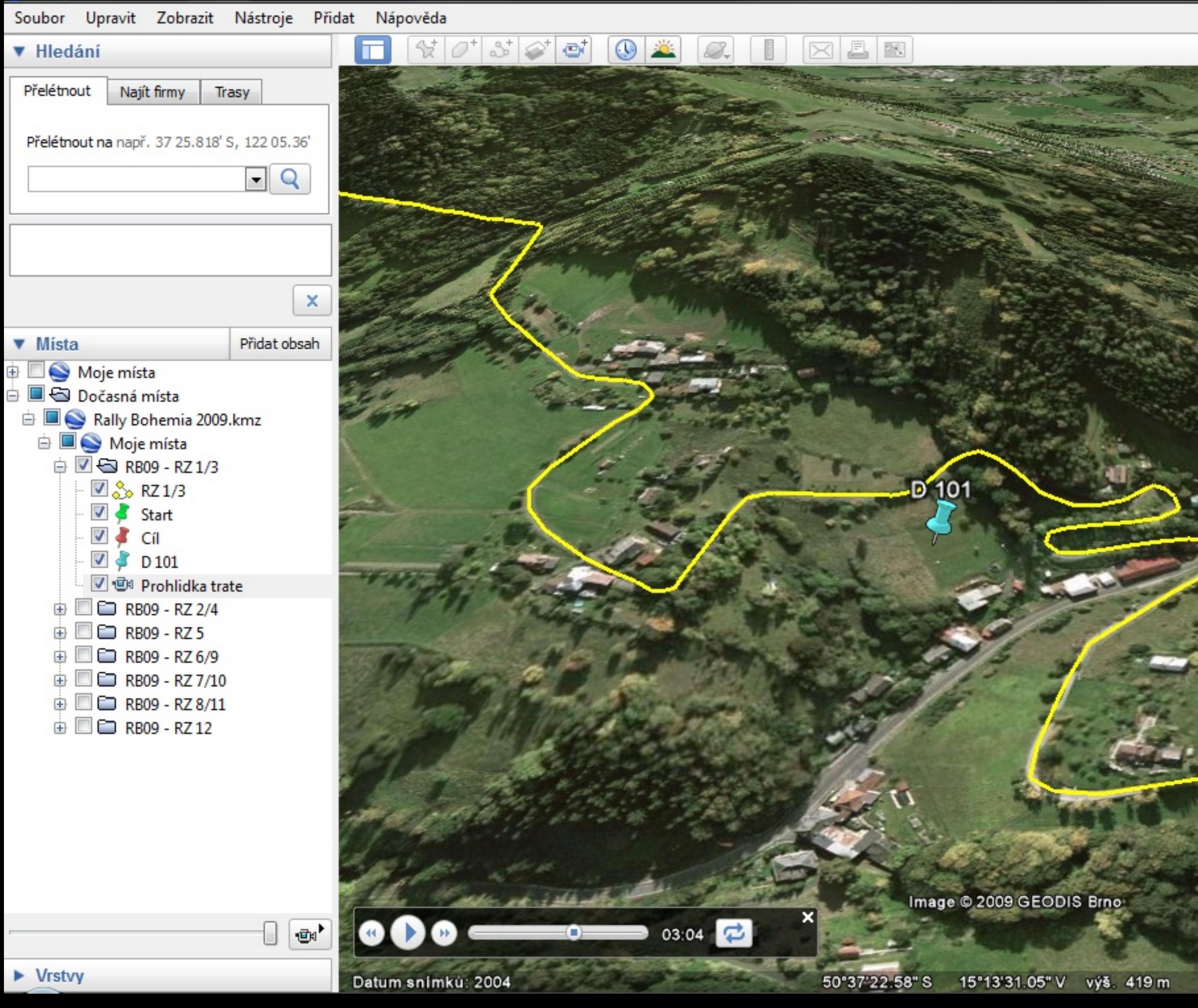

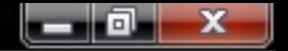

 $\langle \circ \rangle$ 

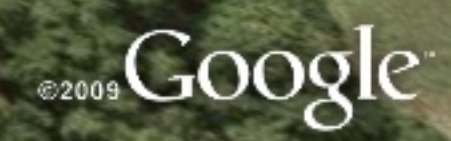

Výška pohledu 688 m